## EDITORIAL MANAGER INSTRUCTIONS FOR AUTHORS

http://www.editorialmanager.com/afp/

• The image below shows *AFP*'s Editorial Manager home page. On the left are options to register (if you are a new user) or log in (if you are a returning user).

NOTE: **Submissions must be uploaded by the corresponding author**. If you are submitting the manuscript on behalf of the corresponding author, you MUST be logged in under their name to proceed with the submission process.

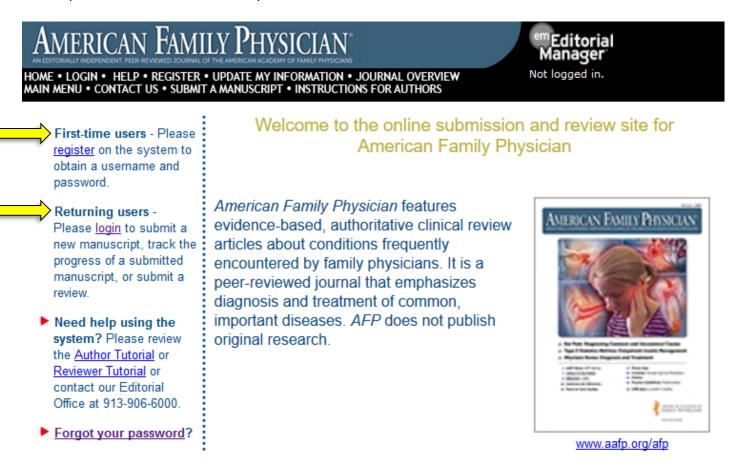

- After logging in, you will be presented with the Main Menu screen.
- If you are submitting an <u>invited paper</u>, proceed to "Instructions for Submitting Solicited Manuscripts" on page 3. (Helpful hints regarding the submission process are included below on page 2.)
- If you are submitting <u>a paper that has NOT been previously discussed with the Editor</u>, proceed to "Instructions for Submitting Unsolicited Manuscripts" on page 19.

• Throughout the submission process, you can return to a previous page by clicking the "Back" button, or you can jump to a specific step by clicking on the sections at the top of the screen.

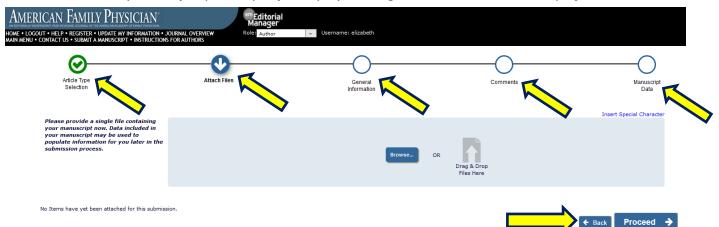

• You may return to the Main Menu or log out of Editorial Manager at any time, and your progress will be automatically saved. Click "Incomplete Submissions" in the Main Menu to resume the submission process.

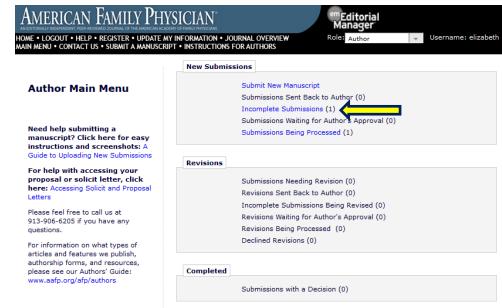

 When the page refreshes, click the "Edit Submission" link in the Action item list on the left side of the screen. You can now resume the submission process.

| American Family Physician                                                                                                    | em Editorial<br>Manager                                                |                                                        |                     |                      |
|----------------------------------------------------------------------------------------------------|------------------------------------------------------------------------|--------------------------------------------------------|---------------------|----------------------|
| HOME • LOGOUT • HELP • REGISTER • UPDATE MY INFORMATION • JOURNAL OVI<br>MAIN MENU • CONTACT US • SUBMIT A MANUSCRIPT • INSTRUCTIONS FOR AUTHO | ERVIEW Role: Author Username: elizabeth                                |                                                        |                     |                      |
| Incomplete Submissions for Author Elizabeth Jahns, BA                                                                                          |                                                                        |                                                        |                     |                      |
| The 'Edit Submission' link allows you to fix or alter your submission.                                                                         | Please use Edit Submission to make changes to the meta-data and to rem | ove and upload new files that make up your submission. |                     |                      |
| Page: 1 of                                                                                                    | 1 (1 total submissions)                                                | Display 10                                             |                     |                      |
| ■ Action ▲                                                                                                    | Title<br>▲▼                                                            | Date Submission Began<br>▲♥                            | Status Date<br>▲▼   | Current Status<br>▲▼ |
| Edit Submission<br>View Invitation Letter<br>Send E-mail                                                                                       | (Title not yet Supplied)                                               | Aug 09, 2018                                           | Aug 09, 2018        | Incomplete           |
| Page: 1 of                                                                                                    | 1 (1 total submissions)                                                | Display 10                                             | ✓ results per page. |                      |

## Instructions for Submitting Solicited Manuscripts

• If you are submitting an <u>invited paper</u>, click "My Accepted Invitations." Do NOT click "Submit New Manuscript."

| American Family Phy                                                                                                    | SICIAN <sup>®</sup> Editorial<br>Manager                                                                                                    |
|----------------------------------------------------------------------------------------------------|----------------------------------------------------------------------------------------------------|
| HOME • LOGOUT • HELP • REGISTER • UPDATE M<br>MAIN MENU • CONTACT US • SUBMIT A MANUSCRI                                                                                                    |                                                                                                    |
|                                                                                                    | Invited Submissions                                                                                                    |
| Author Main Menu                                                                                                    | My Accepted Invitations (1)                                                                                                    |
|                                                                                                    | New Submissions                                                                                                    |
| Need help submitting a<br>manuscript? Click here for easy<br>instructions and screenshots: A<br>Guide to Uploading New Submissions                                                                                                    | Submit New Manuscript<br>Submissions Sent Back to Author (0)<br>Incomplete Submissions (0)                                                                                                    |
| For help with accessing your<br>proposal or solicit letter, click<br>here: Accessing Solicit and Proposal<br>Letters                                                                                                    | Submissions Waiting for Author's Approval (0)<br>Submissions Being Processed (1)                                                                                                    |
| Please feel free to call us at<br>913-906-6205 if you have any<br>questions.<br>For information on what types of<br>articles and features we publish,<br>authorship forms, and resources,<br>please see our Authors' Guide:<br>www.aafp.org/afp/authors | Revisions<br>Submissions Needing Revision (0)<br>Revisions Sent Back to Author (0)<br>Incomplete Submissions Being Revised (0)<br>Revisions Waiting for Author's Approval (0)<br>Revisions Being Processed (0)<br>Declined Revisions (0) |
|                                                                                                    | Completed<br>Submissions with a Decision (0)                                                                                                    |

• Next, click "Submit Invited Manuscript" under the Action links on the left side of the screen.

| American Fami                                                      | ily Physician                                            | em                                    | Editorial<br>anager |                                       |                      |                                    |                                |                     |          |                 |
|--------------------------------------------------------------------|----------------------------------------------------------|---------------------------------------|---------------------|---------------------------------------|----------------------|------------------------------------|--------------------------------|---------------------|----------|-----------------|
| HOME • LOGOUT • HELP • REGISTE<br>Main Menu • Contact US • Submi   | R • UPDATE MY INFORMATION<br>T A MANUSCRIPT • INSTRUCTIO | JOURNAL OVERVIEW Role                 | Author              | <ul> <li>Username: elizabe</li> </ul> | ŧh                   |                                    |                                |                     |          |                 |
| Accepted Invitations for                                           | Elizabeth Jahns, BA                                      |                                       |                     |                                       |                      |                                    |                                |                     |          |                 |
| You have agreed to submi                                           | t an invited manuscript. Plea                            | ase click on 'Submit Invited Manuscri | pt' when you are    | ready.                                |                      |                                    |                                |                     |          |                 |
|                                                                    |                                                          | Page: 1 of 1 (1 total submissions)    | )                   |                                       |                      |                                    | Display 10 👻 results per page. |                     |          |                 |
| Action                                                             | Manuscript Number                                        | Article Type                          | Article Title       | Date Author Invited                   | Date Author Accepted | Elapsed Days Since Acceptance Date | Author Submission Due Date     | Editor's Name       | Keywords | Classifications |
| View Invitation Letter<br>Submit Invited Manuscript<br>Send E-mail |                                                          | Solicited Review Article - SOL        | Test Proposal       | Aug 08, 2018                          | Aug 09, 2018         | 0                                  |                                | Holly Messerschmidt |          |                 |
|                                                                    |                                                          | Page: 1 of 1 (1 total submissions)    | )                   |                                       |                      |                                    | Display 10 👻 results per page. |                     |          |                 |
|                                                                    |                                                          |                                       |                     |                                       | << Author Main Mer   | hu                                 |                                |                     |          |                 |

 After selecting "Submit Invited Manuscript," you will be brought to the Article Type Selection page. Here is where you will choose your article type. From the drop-down menu, select either "Solicited Review Article" (or "Proposal" if your manuscript is a previously approved proposal). Then click "Proceed."

| AMERICAN FAMILY PHYSICIAN<br>HOME • LOGOUT • HELP • REGISTER • UPDATE MY INFORMATION • .<br>MAIN MENU • CONTACT US • SUBMIT A MANUSCRIPT • INSTRUCTION | OURNAL OVERVIEW Role: Author | Username: elizabeth |                    |
|----------------------------------------------------------------------------------------------------|------------------------------|---------------------|--------------------|
| Article Type<br>Selection                                                                                                    | Attach Files                 |                     | Manuscript<br>Data |
| Choose the Article Type of your submission from the drop-down menu.                                                                                    | Select Article Type          | _                   |                    |
|                                                                                                    | <b>&gt;</b>                  |                     | Proceed 🔶          |

• You are now at the Attach Files page. Here is where you will upload your submission files. To upload your files, you can either click "Browse..." and then select the file from your computer, or you can drag and drop the file from your computer onto the space that says "Drag & Drop Files Here."

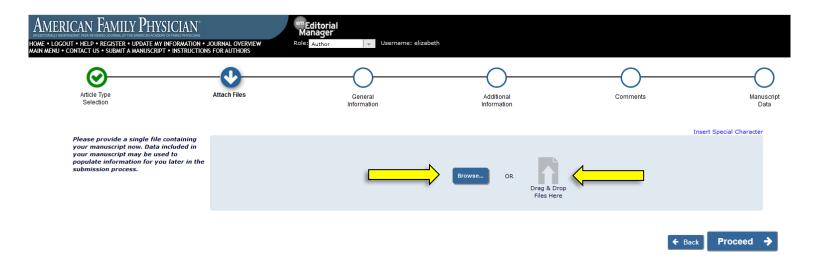

• Use the drop-down menu to "Select Item Type." Then upload the appropriate file. For example, if you select "Author Statement" in the drop-down menu, you will then upload your Author Statement file. You do not need to change and/or fill in the Description.

|                                                                                                    | •                                                                            | $\bigcirc$             | $\bigcirc$                                                |          | $\bigcirc$                 |          |               |
|----------------------------------------------------------------------------------------------------|------------------------------------------------------------------------------|------------------------|-----------------------------------------------------------|----------|----------------------------|----------|---------------|
| Article Type                                                                                                    | Attach Files                                                                 | 0                      | 0                                                         |          | -0                         |          |               |
| Selection                                                                                                    | Attach Files                                                                 | General<br>Information | Additional<br>Information                                 |          | Comments                   |          | h             |
| Required For Submission:                                                                                                    |                                                                              |                        |                                                           |          |                            | Insert : | Special Chara |
| Author Attestation     Author Statement                                                                                                    | Select Item Type<br>*Author Statement                                        |                        |                                                           |          |                            |          |               |
| <ul> <li>Biosketch</li> </ul>                                                                                                    |                                                                              | · ·                    |                                                           |          |                            | <u> </u> |               |
| <ul> <li>Biosketch</li> <li>Conflict of Interest Form</li> <li>Manuscript</li> </ul>                                                                                                    | Description<br>Author Statement                                              |                        |                                                           | Browse   | OR                         |          |               |
| <ul> <li>Conflict of Interest Form</li> </ul>                                                                                                    | Description                                                                  |                        |                                                           | Browse   | OR<br>Drag & I<br>Files He |          |               |
| Conflict of Interest Form     Manuscript     Manuscript     Checklist  Please provide any additional items.                                                                                  | Description<br>Author Statement<br>Delivery Method<br>Online Web System      | ) Offline              |                                                           | _        | Drag & [                   |          |               |
| <ul> <li>Conflict of Interest Form</li> <li>Manuscript</li> <li>Manuscript Checklist</li> </ul>                                                                                              | Description<br>Author Statement<br>Delivery Method<br>Online Web System      | ) Offline              | . You can re-order the items manually if net<br>File Name | _        | Drag & [                   |          | Select        |
| Conflict of Interest Form     Manuscript     Manuscript     Manuscript Checklist      Please provide any additional items.      The order in which the attached items appear      Order Item | Author Statement<br>Author Statement<br>Delivery Method<br>Online Web System | ) Offline              |                                                           | cessary. | Drag & I<br>Files He       | ere      | <u>Select</u> |

• NOTE: The files Required for Submission are listed on the left side of the screen in red.

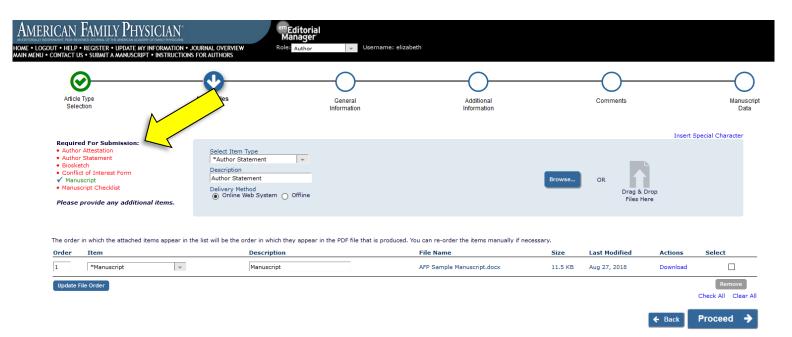

• If you have already faxed and/or emailed your Author Statement, Author Attestation, and Conflict of Interest forms, you may select "Offline" as the "Delivery Method." Then click "Attach This Information."

| HOME • LOGOUT • HELP • REGISTER • UPDATE MY INFORMATION<br>MAIN MENU • CONTACT US • SUBMIT A MANUSCRIPT • INSTRUCT                                                                                     | N • JOURNAL OVERVIEW Role                                                                                                 | Editorial<br>Aanager<br>e: Author v Username: elizabet | h                         |          |                          |
|----------------------------------------------------------------------------------------------------|----------------------------------------------------------------------------------------------------|--------------------------------------------------------|---------------------------|----------|--------------------------|
| Article Type<br>Selection                                                                                                    | Attach Files                                                                                                    | General<br>Information                                 | Additional<br>Information | Comments | Manuscript<br>Data       |
|                                                                                                    |                                                                                                    |                                                        |                           |          | Insert Special Character |
| Required For Submission:<br>• Author Attestation<br>• Author Statement<br>• Biosketch<br>• Conflict of Interest Form<br>✓ Manuscript<br>• Manuscript Checklist<br>Please provide any additional items. | Select Item Type *Author Statement Description Author Statement Delivery Method Online Web System Attach This Information |                                                        |                           |          |                          |

The order in which the attached items appear in the list will be the order in which they appear in the PDF file that is produced. You can re-order the items manually if necessary.

| Order    | Item        |   | Description | File Name                  | Size    | Last Modified | Actions  | Select                        |
|----------|-------------|---|-------------|----------------------------|---------|---------------|----------|-------------------------------|
| 1        | *Manuscript | - | Manuscript  | AFP Sample Manuscript.docx | 11.5 KB | Aug 27, 2018  | Download |                               |
| Update F | ile Order   |   |             |                            |         |               |          | Remove<br>Check All Clear All |
|          |             |   |             |                            |         |               | 🗲 Back   | Proceed 🔶                     |

• Once all necessary files have been successfully uploaded, click "Proceed." NOTE: Biosketch forms, as well as Author Statement and Conflict of Interest forms, must be submitted for ALL authors. The corresponding/lead author must also complete the Author Attestation form.

| AMERICAN FAMILY PHYSICIAN<br>HOME • LOGOUT • HELP • REGISTER • UPDATE MY INFORMATION<br>MAIN MENU • CONTACT US • SUBMIT A MANUSCRIPT • INSTRUCTION                                                     | JOURNAL OVERVIEW     Role: Author                                                | Username: elizabeth    |                           |                                     |                          |
|----------------------------------------------------------------------------------------------------|----------------------------------------------------------------------------------|------------------------|---------------------------|-------------------------------------|--------------------------|
| Article Type<br>Selection                                                                                                    | Attach Files                                                                     | General<br>Information | Additional<br>Information | Comments                            | Manuscript<br>Data       |
| Required For Submission:<br>✓ Author Attestation<br>✓ Author Statement<br>✓ Biosketch<br>✓ Conflict of Interest Form<br>✓ Manuscript<br>✓ Manuscript Checklist<br>Please provide any additional items. | Select Item Type<br>*Manuscript Checklist<br>Description<br>Manuscript Checklist |                        |                           | Browse OR Drag & Drop<br>Files Here | Insert Special Character |

The order in which the attached items appear in the list will be the order in which they appear in the PDF file that is produced. You can re-order the items manually if necessary.

| Change I | tem Type of all Choose 👻 files to Choose 👻 | Change Now                |                              |         |               |          | Check All Clear All           |
|----------|--------------------------------------------|---------------------------|------------------------------|---------|---------------|----------|-------------------------------|
| Order    | Item                                       | Description               | File Name                    | Size    | Last Modified | Actions  | Select                        |
| 1        | *Author Statement                          | Author Statement          | Offline                      |         |               |          |                               |
| 2        | *Author Attestation                        | Author Attestation        | AFP Sample AA.docx           | 11.7 KB | Aug 27, 2018  | Download |                               |
| 3        | *Biosketch 👻                               | Biosketch                 | AFP Sample BIO.docx          | 11.7 KB | Aug 27, 2018  | Download |                               |
| 4        | *Conflict of Interest Form                 | Conflict of Interest Form | Offline                      |         |               |          |                               |
| 5        | *Manuscript 👻                              | Manuscript                | AFP Sample Manuscript.docx   | 11.5 KB | Aug 27, 2018  | Download |                               |
| 6        | *Manuscript Checklist                      | Manuscript Checklist      | AFP Sample MS Checklist.docx | 11.7 KB | Aug 27, 2018  | vnload   |                               |
| Update F | ile Order                                  |                           |                              |         |               | Y        | Remove<br>Check All Clear All |

Proceed 🔶

🗲 Back

• You are now at the General Information page. Here is where you will designate yourself as either a Family Physician or a Specialty Physician. Please select "Family Physician" if you or ANY of your co-authors is a family physician or works in a family medicine department or residency program. Please select "Specialty Physician" if the above information applies to NONE of the authors.

| AMERICAN FAMILY PHYSICI<br>HOME • LOGOUT • HELP • REGISTER • UPDATE MY INFORMANI MENU • CONTACT US • SUBMIT A MANUSCRIPT • INS | MATION • JOURNAL OVERVIEW        | m <mark>Editorial</mark><br>Manager<br>ole: <sub>Author</sub> ↓ Username: eliza | abeth                 |          |                          |
|----------------------------------------------------------------------------------------------------|----------------------------------|---------------------------------------------------------------------------------|-----------------------|----------|--------------------------|
| Article Type<br>Selection                                                                                                    | Attach Files                     | General<br>Information                                                          | Additional            | Comments | Manuscript<br>Data       |
| Please provide the requested information.                                                                                      | - Section/Category               |                                                                                 |                       |          | Insert Special Character |
|                                                                                                    | Select the Section or Ca         | tegory related to your manuscript from the d                                    | irop-down menu below. |          |                          |
|                                                                                                    | Required ✓<br>Family Physician ✓ |                                                                                 |                       |          |                          |
|                                                                                                    |                                  |                                                                                 |                       | ← Back   | Proceed 🔶                |

• When you have successfully chosen your designation from the drop-down menu, click "Proceed."

| AMERICAN FAMILY PHYSICI.<br>HOME • LOGOUT • HELP • REGISTER • UPDATE MY INFORM<br>MAIN MENU • CONTACT US • SUBMIT A MANUSCRIPT • INST |                    | m <mark>Editorial<br/>Manager</mark><br>ole: <sub>Author</sub> v Username: eliza | beth                 |          |                       |
|----------------------------------------------------------------------------------------------------|--------------------|----------------------------------------------------------------------------------|----------------------|----------|-----------------------|
| Article Type<br>Selection                                                                                                    | Attach Files       | General<br>Information                                                           | Additional           | Comments | Manuscript<br>Data    |
| Please provide the requested information.                                                                                             | - Section/Category |                                                                                  |                      |          | ert Special Character |
|                                                                                                    | Required 🗸         | tegory related to your manuscript from the dr                                    | rop-down menu below. |          | _                     |
|                                                                                                    | Family Physician 👻 |                                                                                  |                      | ← Back   | Proceed 🔶             |

• You are now at the Additional Information page. Click "Proceed."

| AMERICAN FAMILY PHYSICIAN<br>HOME + LOGOUT + HELP • REGISTER • UPDATE MY INFORMATION<br>MAIN MENU • CONTACT US • SUBMIT & MANUSCRIPT • INSTRUCT | I • JOURNAL OVERVIEW Role: Author Username: elizabeth |                          |
|----------------------------------------------------------------------------------------------------|-------------------------------------------------------|--------------------------|
| Please respond to the presented questions/statements.                                                                                           | Questionnaire                                         | Insert Special Character |
| questions, statements.                                                                                                    |                                                       | ← Back Proceed →         |

You are now at the Comments page. Here is where you will enter the proposal code (PRP ####)
or solicit code (SOL ####) assigned to your manuscript. You may also enter any additional
comments you would like included with your manuscript. These comments will not appear
directly with your submission but will be available for the editors to read. If you do not wish to
include additional comments, you may leave this field blank.

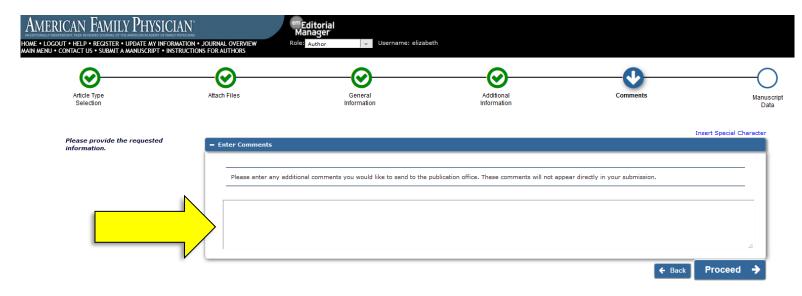

• Once you have successfully entered your comments (or if you have no comments to enter), click "Proceed."

| ERICAN FAMILY PHYSICIA<br>2001 • HELP • REGISTER • UPDATE MY INFORMAT<br>U • CONTACT US • SUBMITA MANUSCRIPT • INSTRU | TION • JOURNAL OVERVIEW | em Editorial<br>Manager<br>Kole: Author v Username: eliza | beth                                           |                                    |                       |
|----------------------------------------------------------------------------------------------------|-------------------------|-----------------------------------------------------------|------------------------------------------------|------------------------------------|-----------------------|
| Article Type<br>Selection                                                                                             | Attach Files            | General<br>Information                                    | Additional<br>Information                      | Comments                           | (<br>Mai              |
| Please provide the requested information.                                                                             | – Enter Comments        |                                                           |                                                | Ir                                 | nsert Special Charact |
|                                                                                                    | Please enter any add    |                                                           | publication office. These comments will not ap | spear directly in your submission. | ,<br>,                |
|                                                                                                    |                         |                                                           |                                                | 🗲 Back                             | Proceed               |

• You are now at the Manuscript Data page. First, please provide the Full Title and the Short Title of your manuscript.

| AMERICAN FAMILY PHYSICI<br>ome • logout • help • register • update my inform<br>in menu • contact us • submit a manuscript • ins                                        | WATION • JOURNAL OVERVIEW Rol             | <b>"Editorial<br/>Manager</b><br>e: Author v Username: elizab | eth                 |                          |
|----------------------------------------------------------------------------------------------------|-------------------------------------------|---------------------------------------------------------------|---------------------|--------------------------|
| Article Type<br>Selection                                                                                                    | Attach Files                              | General<br>Information                                        | Comments            | Manuscrip<br>Data        |
|                                                                                                    |                                           |                                                               |                     | Insert Special Character |
| When possible these fields will be<br>populated with information                                                                                                    | = Title                                   |                                                               |                     |                          |
| collected from your uploaded<br>submission file. Steps requiring<br>review will be marked with a<br>warning icon. Please review thes<br>fields to<br>correct<br>missing | Full Title (required) ✓<br>Limit 10 words | d Treatment                                                   |                     | Word Count: 6            |
|                                                                                                    | Short Title ✔<br>Limit 5 words            |                                                               |                     | یا<br>Word Count: 2      |
|                                                                                                    | AER Manuscript                            |                                                               |                     |                          |
|                                                                                                    |                                           |                                                               |                     | .a<br>∳Next              |
|                                                                                                    | + Abstract                                |                                                               |                     | <u> </u>                 |
|                                                                                                    | + Authors                                 |                                                               |                     | <u> </u>                 |
|                                                                                                    |                                           | 🗲 Back                                                        | Save & Submit Later | Build PDF for Approval 🗲 |

• Click "Next" to expand the Abstract section.

| American Family Physic                                                                                                    | CIAN <sup>®</sup>                         | <sup>em</sup> Editorial<br>Manager |                   |                          |
|----------------------------------------------------------------------------------------------------|-------------------------------------------|------------------------------------|-------------------|--------------------------|
| HOME • LOGOUT • HELP • REGISTER • UPDATE MY INFO<br>MAIN MENU • CONTACT US • SUBMIT A MANUSCRIPT • IN                          |                                           | ole: Author vSername: elizabeth    |                   |                          |
| <b>O</b>                                                                                                    |                                           |                                    |                   | <b>V</b>                 |
| Article Type<br>Selection                                                                                                    | Attach Files                              | General<br>Information             | Comments          | Manuscript<br>Data       |
| When possible these fields will be                                                                                             |                                           |                                    |                   | Insert Special Character |
| populated with information<br>collected from your uploaded                                                                     | – Title                                   |                                    |                   |                          |
| submission file. Steps requiring review will be marked with a                                                                  | Full Title (required) ✓<br>Limit 10 words |                                    |                   | Word Count: 6            |
| warning icon. Please review these<br>fields to be sure we found the<br>correct information and fill in any<br>missing details. | AER Sample Manuscript: Diagnosis a        | and Treatment                      |                   |                          |
|                                                                                                    | Short Title 🖌                             |                                    |                   | .i                       |
|                                                                                                    | Limit 5 words                             |                                    |                   | Word Count: 2            |
|                                                                                                    | AEP Manuscript                            |                                    |                   | h.                       |
|                                                                                                    |                                           |                                    |                   | <b>↓</b> Next            |
|                                                                                                    | + Abstract                                |                                    |                   | ▲                        |
|                                                                                                    | + Authors                                 |                                    |                   | Â                        |
|                                                                                                    |                                           | ← Back Sav                         | ve & Submit Later | Build PDF for Approval 🔶 |

• Here is where you will enter the article's abstract. Please copy it from your manuscript and paste it directly into this space. However, do NOT delete it from your manuscript. The abstract entered here will be included with invitations to peer reviewers.

| American Family Physic                                                                                                    | AN emEditorial<br>Manager                                                                                                    |                     |                     |
|----------------------------------------------------------------------------------------------------|----------------------------------------------------------------------------------------------------|---------------------|---------------------|
| IOME • LOGOUT • HELP • REGISTER • UPDATE MY INFOR<br>NAIN MENU • CONTACT US • SUBMIT A MANUSCRIPT • INS                                                                                                    | AATION • JOURNAL OVERVIEW Role: Author Username:<br>TRUCTIONS FOR AUTHORS                                                                  | elizabeth           |                     |
| populated with information<br>collected from your uploaded<br>submission file. Steps requiring<br>review will be marked with a<br>warning icon. Please review these<br>fields to be sure we found the<br>correct information and fill in any<br>missing details. | <ul> <li>■ Hue</li> <li>Full Title (required) ✓</li> <li>Limit 10 words</li> <li>AFP Sample Manuscript: Diagnosis and Treatment</li> </ul> |                     | Word Count: 6       |
|                                                                                                    | Short Title  Limit 5 words                                                                                                    |                     | ्स<br>Word Count: 2 |
|                                                                                                    | - Abstract                                                                                                    |                     | .d<br>♥ Next        |
|                                                                                                    | Abstract (required) *<br>Limit 250 words                                                                                                   |                     | .:i<br>↓ Next       |
|                                                                                                    | + Authors                                                                                                    |                     | A                   |
| l.                                                                                                    | ← Back                                                                                                    | Save & Submit Later |                     |

• Click "Next" to expand the Authors section.

| ENU • CONTACT US • SUBMIT A MANUSCRIPT • IN<br>populated with information                                                                                                    | TRUCTIONS FOR AUTHORS                                                                       |               |
|----------------------------------------------------------------------------------------------------|---------------------------------------------------------------------------------------------|---------------|
| collected from your uploaded<br>submission file. Steps requiring<br>review will be marked with a<br>warning icon. Please review these<br>fields to be sure we found the<br>correct information and fill in any<br>missing details. | Full Title (required) ✔<br>Limit 10 words<br>AE® Sample Manuscript: Diagnosis and Treatment | Word Count:   |
|                                                                                                    | Short Title ✓<br>Limit 5 words<br>AE® Manuscript                                            | Word Count:   |
|                                                                                                    | - Abstract                                                                                  | <b>↓</b> Next |
|                                                                                                    | Abstract (required) ✓<br>Limit 250 words<br>AEP. Sample Manuscript Abstract                 | Word Count:   |
|                                                                                                    | + Authors                                                                                   | <b>↓</b> Next |

• Here is where you will identify each author of your manuscript. The corresponding author's information will be automatically entered and visible at the bottom of the screen. Do NOT add the corresponding author information again. If your manuscript has additional authors, please add them by clicking "Add Another Author." It is helpful (but not required) if email addresses are provided for all authors.

NOTE: If you are submitting a revision and the author order or corresponding author role has changed, please contact us to verify that the new order is approved by the Editor.

| American Family Physician                                                                                                 | em Editorial<br>Manager                                                                                                    |
|----------------------------------------------------------------------------------------------------|----------------------------------------------------------------------------------------------------|
| DME • LOGOUT • HELP • REGISTER • UPDATE MY INFORMATION • JO<br>AIN MENU • CONTACT US • SUBMIT A MANUSCRIPT • INSTRUCTIONS | DURNAL OVERVIEW Role: Author Username: elizabeth                                                                              |
|                                                                                                    |                                                                                                    |
|                                                                                                    | هــــــــــــــــــــــــــــــــــــ                                                                                         |
|                                                                                                    | <b>↓</b> Next                                                                                                    |
| — Abstra                                                                                                    | a A                                                                                                    |
|                                                                                                    | act (required) * 250 words                                                                                                    |
|                                                                                                    |                                                                                                    |
|                                                                                                    | <b>↓</b> Next                                                                                                    |
| - Author                                                                                                    |                                                                                                    |
| You                                                                                                    | may reorder the authors by dragging and dropping an Author's summary line to the correct position in the Current Author List. |
| Curre<br>E                                                                                                    | ent Author List + Add Another Author Mrs. Elizabeth Jahns, BA [Corresponding Author] [First Author] [You] AAFP                |
|                                                                                                    | Add Another Author                                                                                                    |
|                                                                                                    | ← Back Save & Submit Later Build PDF for Approval →                                                                           |

• Once you have successfully added all necessary information on this page, click "Build PDF for Approval."

| merican Family Physicia                                                                              | Manager                                                                                                    |                   |
|----------------------------------------------------------------------------------------------------|----------------------------------------------------------------------------------------------------|-------------------|
| E • LOGOUT • HELP • REGISTER • UPDATE MY INFORM<br>I MENU • CONTACT US • SUBMIT A MANUSCRIPT • INSTR | TION • JOURNAL OVERVIEW Role: Author Username: elizabeth<br>UCTIONS FOR AUTHORS                                                   |                   |
|                                                                                                    |                                                                                                    |                   |
|                                                                                                    |                                                                                                    |                   |
|                                                                                                    |                                                                                                    | <b>↓</b> Next     |
|                                                                                                    | Abstract                                                                                                    |                   |
|                                                                                                    | Abstract (required) ✓<br>Limit 250 words                                                                                          | Word Count: 4     |
|                                                                                                    | AER Sample Manuscript Abstract                                                                                                    |                   |
|                                                                                                    |                                                                                                    | <b>↓</b> Next     |
|                                                                                                    | Authors                                                                                                    |                   |
|                                                                                                    | You may reorder the authors by dragging and dropping an Author's summary line to the correct position in the Current Author List. |                   |
|                                                                                                    | Current Author List + A Mrs. Elizabeth Jahns, BA [Corresponding Author] [First Author] [You] AAFP + Add Another Author            | dd Another Author |
|                                                                                                    | ← Back Save & Submit Later Build PDF t                                                                                            | for Approval 🔶    |

• Editorial Manager will then begin building your PDF. **DO NOT NAVIGATE AWAY FROM THIS PAGE.** When the PDF is complete, the page will refresh automatically and the Action links will appear on the left side of the screen. If the page does not refresh after a few minutes, you can also click on the refresh button in your browser.

| AMERICAN FAMILY PHYSICI<br>HOME • LOCOUT • HELP • REGISTER • UPDATE MY INFORM<br>MAIN MENU • CONTACT US • SUBMIT A MANUSCRIPT • INST | Manager<br>Mation • JOURNAL OVERVIEW Role: Author Username: elizabeth                                                                                                    |                  |                                               |                |
|----------------------------------------------------------------------------------------------------|----------------------------------------------------------------------------------------------------|------------------|-----------------------------------------------|----------------|
| The 'Edit Submission' link allow or al                                                                                               | s wait a few minutes for your PDF to be built. The Actions appear automatically when your PDF is available.<br>ter your submission. Please use Edit Submission to make changes to the meta-data and to remove and upload new files that n<br>mission from the system. Please use this ONLY if you would like to permanently remove this submission from the system. |                  |                                               |                |
| Action     Action     Action     Approve Submission     Approve Submission     Send E-mail                                           | Page: 1 of 1 (1 total submissions)  Tite  AFP Sample Manuscript: Diagnosis and Treatment                                                                                                    | Display 10 v ret | ults per page.<br>Status Date<br>Aug 09, 2018 | Current Status |
|                                                                                                    | Page: 1 of 1 (1 total submissions)                                                                                                    | Display 10 👻 res | ults per page.                                |                |

• Under the Action links, click "View Submission."

| AMERICAN FAMILY PHYSICL<br>HOME • LOGOUT • HELP • REGISTER • UPDATE MY INFORM<br>MAIN MENU • CONTACT US • SUBMIT A MANUSCRIPT • INST | Manager<br>ATION • JOURNAL OVERVIEW Role: Author Username: elizabeth<br>RUCTIONS FOR AUTHOR                                                                                                    |                                                   |                            |                |
|----------------------------------------------------------------------------------------------------|----------------------------------------------------------------------------------------------------|---------------------------------------------------|----------------------------|----------------|
| The 'Edit Submission' link allows you to fix or all                                                                                  | Elizabeth Jahns, BA<br>wait a few minutes for your PDF to be built. The Actions appear automatically when your PDF is avai<br>ter your submission. Please use Edit Submission to make changes to the meta-data and to remove an<br>mission from the system. Please use this ONLY if you would like to permanently remove this submiss | nd upload new files that make up your submission. |                            |                |
|                                                                                                    | Page: 1 of 1 (1 total submissions)                                                                                                    | Dis                                               | lay 10 👻 results per page. |                |
| Action A View Submission Edit Submission Send E-mail                                                                                 | Title<br>AFP Sample Manuscript: Diagnosis and Treatment                                                                                                    | Date Submission Began<br>▲♥<br>Aug 09, 2018       | Status Date                | Current Status |
|                                                                                                    | Page: 1 of 1 (1 total submissions)                                                                                                    | Dis                                               | lay 10 👻 results per page. |                |

- Depending on your browser settings, a PDF of your submission files will open, or you may be prompted to save the PDF as a downloaded file first. (If so, save the PDF and then open it to view the submission files.) Scroll through the PDF to ensure that all forms and figures appear correctly.
- If something appears incorrectly, is missing, or you are not satisfied with your submission, you can return to Editorial Manager and click on "Edit Submission" in the Action links to access your individual submission files. You can then make your changes and repeat the steps above.

| AMERICAN FAMILY PHYSICIAN<br>HOME • LOCOUT • HELP • REGISTER • UPDATE MY INFORMATION • JOURNAL OVERVIEW<br>MAIN MENU • CONTACT US • SUBMIT A MANUSCRIPT • INSTRUCTIONS FOR AUTHORS<br>Roles Author |                                 |                                |                      |
|----------------------------------------------------------------------------------------------------|---------------------------------|--------------------------------|----------------------|
| Submissions Waiting for Approval by Author Elizabeth Jahns, BA                                                                                                    |                                 |                                |                      |
| If no Actions appear for your submission, please wait a few minutes for your PDF to be built. The Actions appear automatically when your PDF is available.                                         |                                 |                                |                      |
| The 'Edit Submission' link allows you to fix or alter your submission. Please use Edit Submission to make changes to the meta-data and to remove and upload new filer                              | s that make up your submission. |                                |                      |
| The 'Remove Submission' link removes your submission from the system. Please use this ONLY if you would like to permanently remove this submission from the syste                                  | :m.                             |                                |                      |
| Page: 1 of 1 (1 total submissions)                                                                                                    |                                 | Display 10 👻 results per page. |                      |
| ■ Action ▲                                                                                                    | Date Submission Began<br>▲▼     | Status Date                    | Current Status<br>▲▼ |
| View Submission<br>Edit Submission<br>Approve Submission<br>Send E-mail                                                                                                    | Aug 09, 2018                    | Aug 09, 2018                   | Needs Approval       |
| Page: 1 of 1 (1 total submissions)                                                                                                    |                                 | Display 10 👻 results per page. |                      |

• If everything in the PDF appears correctly, return to Editorial Manager and click "Approve Submission" under the Action links.

| AMERICAN FAMILY PHY<br>home • logout • help • register • update my<br>main menu • contact us • submit a manuscrip | SICIAN CORRATION - MOURNAL OVERVIEW Role: Author - Username: elizabeth                                                                                                    |                                                           |                           |                      |
|----------------------------------------------------------------------------------------------------|----------------------------------------------------------------------------------------------------|-----------------------------------------------------------|---------------------------|----------------------|
| Submissions Waiting for Approval by A                                                                             | uthor Elizabeth Jahns, BA                                                                                                    |                                                           |                           |                      |
| The 'Edit Submission' link allows you to                                                                          | , please wait a few minutes for your PDF to be built. The Actions appear automatically when your P<br>fix or alter your submission. Please use Edit Submission to make changes to the meta-data and to r<br>rour submission from the system. Please use this ONLY if you would like to permanently remove thi | remove and upload new files that make up your submission. |                           |                      |
|                                                                                                    | Page: 1 of 1 (1 total submissions)                                                                                                    | Disp                                                      | ay 10 👻 results per page. |                      |
| ■ Action ▲                                                                                                    | Title<br>▲▼                                                                                                    | Date Submission Began<br>▲▼                               | Status Date<br>▲▼         | Current Status<br>▲▼ |
| View Submission<br>Edit Submission<br>Approve Submission<br>Send E-mail                                           | AFP Sample Manuscript: Diagnosis and Treatment                                                                                                    | Aug 09, 2018                                              | Aug 09, 2018              | Needs Approval       |
|                                                                                                    | Page: 1 of 1 (1 total submissions)                                                                                                    | Disp                                                      | ay 10 👻 results per page. |                      |

• In the pop-up window, click "OK."

| AMERICAN FAMILY P<br>HOME + LOGOUT + HELP + REGISTER + UPDAT<br>MAIN MENU + CONTACT US + SUBMIT A MANU | IN ACADEMY OF FAMILY PHYSICIANS MIDIATE                                                                                                    |                                                           |                             |                | C |
|----------------------------------------------------------------------------------------------------|----------------------------------------------------------------------------------------------------|-----------------------------------------------------------|-----------------------------|----------------|---|
| Submissions Waiting for Approval                                                                       | by Author Elizabeth Jahns, BA                                                                                                    |                                                           |                             |                |   |
| The 'Edit Submission' link allows yo                                                                   | ission, please wait a few minutes for your PDF to be built. The Actions appear automatically when your P<br>ou to fix or alter your submission. Please use Edit Submission to make changes to the meta-data and to<br>rves your submission from the system. Please use this ONLY if you would like to permanently remove thi | remove and upload new files that make up your submission. |                             |                |   |
|                                                                                                    | Page: 1 of 1 (1 total submissions)                                                                                                    | Dis                                                       | play 10 👻 results per page. |                |   |
|                                                                                                    | Title<br>▲▼                                                                                                    | Date Submission Began<br>▲▼                               | Status Date<br>▲▼           | Current Status |   |
| View Submission<br>Edit Submission<br>Approve Submission<br>Send E-mail                                | AFP Sample Manuscript: Diagnosis and Treatment                                                                                                    | Aug 09, 2018                                              | Aug 09, 2018                | Needs Approval |   |
|                                                                                                    | Page: 1 of 1 (1 total submissions)                                                                                                    |                                                           | play 10 👻 results per page. |                |   |

• After approving your submission, you will be taken to the page shown below.

| AMERICAN FAMILY PHY                                                                        | SICIAN                      | em Editorial<br>Manager   |                       |
|--------------------------------------------------------------------------------------------|-----------------------------|---------------------------|-----------------------|
| HOME • LOGOUT • HELP • REGISTER • UPDATE MY<br>MAIN MENU • CONTACT US • SUBMIT A MANUSCRIP |                             | Role: Author              | Username: elizabeth   |
| Author's Decision                                                                          | Thank you for approving "AP | P Sample Manuscript: Diag | nosis and Treatment". |
|                                                                                            |                             | Main Menu                 |                       |

• Congratulations! You have successfully submitted your manuscript to AFP.

Note: Your submission will now be moved to the "Submissions Being Processed" folder in your Main Menu. You will be able to view the submission files, but no longer make any additional edits. If any additional edits/corrections need to be made after you have submitted your manuscript files, click on "Submissions Being Processed" and then "Send E-mail" to contact the Editorial Assistant.

If you have any questions, you may contact the AFP Editorial Office at <u>afpjournal@aafp.org</u> or by phone at 913.906.6205.

## Instructions for Submitting <u>Unsolicited</u> Manuscripts

 If you are submitting <u>a paper that has NOT been previously discussed with the Editor</u>, click "Submit New Manuscript."

| American Family Phy                                                                                                    | SICIAN <sup>®</sup> Editorial<br>Manager                                                                                                    |
|----------------------------------------------------------------------------------------------------|----------------------------------------------------------------------------------------------------|
| HOME • LOGOUT • HELP • REGISTER • UPDATE M<br>MAIN MENU • CONTACT US • SUBMIT A MANUSCRI                                                                                |                                                                                                    |
|                                                                                                    | New Submissions                                                                                                    |
| Author Main Menu<br>Need help submitting a<br>manuscript? Click here for easy                                                                                           | Submit New Manuscript<br>Submissions Sent Back to Author (0)<br>Incomplete Submissions (0)<br>Submissions Waiting for Author's Approval (0)<br>Submissions Being Processed (0) |
| instructions and screenshots: A<br>Guide to Uploading New Submissions                                                                                                   | Revisions                                                                                                    |
| For help with accessing your<br>proposal or solicit letter, click<br>here: Accessing Solicit and Proposal<br>Letters                                                    | Submissions Needing Revision (0)<br>Revisions Sent Back to Author (0)                                                                                                    |
| Please feel free to call us at<br>913-906-6205 if you have any<br>questions.                                                                                            | Incomplete Submissions Being Revised (0)<br>Revisions Waiting for Author's Approval (0)<br>Revisions Being Processed (0)                                                       |
| For information on what types of<br>articles and features we publish,<br>authorship forms, and resources,<br>please see our Authors' Guide:<br>www.aafp.org/afp/authors | Completed Submissions with a Decision (0)                                                                                                    |

• After selecting "Submit New Manuscript," you will be brought to the Article Type Selection page. Here is where you will choose your article type. From the drop-down menu, indicate your article is an Unsolicited Review Article and click "Proceed."

| AMERICAN FAMILY PHYSICIAN<br>HOME • LOGOUT • HELP • REGISTER • UPDATE MY INFORMATION • .<br>MAIN MENU • CONTACT US • SUBMIT A MANUSCRIPT • INSTRUCTION | OURNAL OVERVIEW<br>FOR AUTHORS | beth               |
|----------------------------------------------------------------------------------------------------|--------------------------------|--------------------|
| Article Type<br>Selection                                                                                                    | Attach Files                   | Manuscript<br>Data |
| Choose the Article Type of your submission from the drop-down menu.                                                                                    | Select Article Type            | Proceed >          |

• You are now at the Attach Files page. Here is where you will upload your submission files. To upload your files, you can either click "Browse..." and then select the file from your computer, or you can drag and drop the file from your computer onto the space that says "Drag & Drop Files Here."

| AMERICAN FAMILY PHYSICIAN<br>HOME • LOGOUT • HELP • REGISTER • UPDATE MY INFORMATION • J<br>MAIN MENU • CONTACT US • SUBMIT A MANUSCRIPT • INSTRUCTIONS                                | CURNAL OVERVIEW Role: Author<br>FOR AUTHORS | 👻 Username: elizabeth  |                                 |                          |
|----------------------------------------------------------------------------------------------------|---------------------------------------------|------------------------|---------------------------------|--------------------------|
| Article Type<br>Selection                                                                                                    | Attach Files                                | General<br>Information | Comments                        | Manuscript<br>Data       |
| Please provide a single file containing<br>your manuscript now. Data included in<br>your manuscript may be used to<br>populate information for you later in the<br>submission process. |                                             | Browse                 | OR<br>Drag & Drop<br>Files Here | Insert Special Character |
| No Items have yet been attached for this submiss                                                                                                    | on.                                         |                        |                                 | Back     Proceed         |

• Use the drop-down menu to "Select Item Type." Then upload the appropriate file. For example, if you select "Author Statement" in the drop-down menu, you will then upload your Author Statement file. You do not need to change and/or fill in the Description.

| Article Type                                     | Attach Files                                                       | General                                                    | Comments  |                   |          | Manus        |
|--------------------------------------------------|--------------------------------------------------------------------|------------------------------------------------------------|-----------|-------------------|----------|--------------|
| Selection                                        |                                                                    | Information                                                |           |                   |          | Data         |
| Required For Submission:<br>• Author Attestation | Select Item Type                                                   |                                                            |           |                   | Insert S | Special Char |
| Author Statement     Biosketch                   | *Author Attestation                                                |                                                            |           | _                 | <b>N</b> |              |
| <ul> <li>Conflict of Interest Form</li> </ul>    | Description<br>Author Attestation                                  |                                                            |           |                   | Ī        |              |
| Manuscript     Manuscript Checklist              | Delivery Method                                                    |                                                            | Browse    | OR                |          |              |
| Please provide any additional items.             | Online Web System O Offline                                        |                                                            |           | Drag &<br>Files H |          |              |
| Fhe order in which the attached items appear     | in the list will be the order in which they appear in the PDF file | that is produced. You can re-order the items manually if n | ecessary. |                   |          |              |
| Order Item                                       | Description                                                        | File Name                                                  | Size      | Last Modified     | Actions  | Select       |
|                                                  |                                                                    | AFP Sample Manuscript.docx                                 | 11.5 KB   | Aug 27, 2018      | Download |              |

• NOTE: The files Required for Submission are listed on the left side of the screen in red.

| <b>⊘</b>                                                                                                    | <b>O</b>                                                            | <u>O</u>                                                        | -         |                      |          | -            |
|----------------------------------------------------------------------------------------------------|---------------------------------------------------------------------|-----------------------------------------------------------------|-----------|----------------------|----------|--------------|
| Article Type<br>Selection                                                                                                    | Attach Files                                                        | General<br>Information                                          | Comments  |                      |          | Manus<br>Dat |
|                                                                                                    |                                                                     |                                                                 |           |                      | Insert   | Special Cha  |
| Required For Submission:<br>• Author Attestation<br>• Author Statement<br>• Biosketch<br>• Conflict of Interest Form<br>· Manuscript | Select Item Type *Author Attestation  escription Author Attestation |                                                                 | Browse    | OR                   |          |              |
| Manuscript Checklist Please provide any additional items.                                                                            | Delivery Method<br>Online Web System    Offline                     |                                                                 |           | Drag & D<br>Files He |          |              |
| The order in which the attached items appear                                                                                         | in the list will be the order in which they appear in the PDF       | File that is produced. You can re-order the items manually if n | ecessary. |                      |          |              |
| Order Item                                                                                                    | Description                                                         | File Name                                                       | Size      | Last Modified        | Actions  | Select       |
| 1 *Manuscript -                                                                                                    |                                                                     | AFP Sample Manuscript.docx                                      | 11.5 KB   | Aug 27, 2018         | Download |              |

• If you have already faxed and/or emailed your Author Statement and Conflict of Interest forms, you may select "Offline" as the "Delivery Method." Then click "Attach This Information."

| AMERICAN FAMILY PHYSICIAN<br>HOME • LOCOUT • HELP • REGISTER • UPDATE MY INFORMATION •<br>MAIN MENU • CONTACT US • SUBMIT A MANUSCRIPT • INSTRUCTION                                                   | UOURNAL OVERVIEW Role: Author<br>S FOR AUTHORS                                                                            | 👻 Username: elizabeth  |          |                          |
|----------------------------------------------------------------------------------------------------|----------------------------------------------------------------------------------------------------|------------------------|----------|--------------------------|
| Article Type<br>Selection                                                                                                    | Attach Files                                                                                                    | General<br>Information | Comments | Manuscript<br>Data       |
| Required For Submission:<br>• Author Attestation<br>• Author Statement<br>• Bioskatch<br>• Conflict of Interest Form<br>✓ Manuscript<br>• Manuscript Checklist<br>Please provide any additional items. | Select Item Type<br>*Author Statement<br>Description<br>Author Statement<br>Delivery Method<br>Online Web System  Offline |                        |          | Insert Special Character |

The order in which the attached items appear in the list will be the order in which they appear in the PDF file that is produced. You can re-order the items manually if necessary.

| Order    | Item          | Description | File Name                  | Size    | Last Modified | Actions  | Select                        |
|----------|---------------|-------------|----------------------------|---------|---------------|----------|-------------------------------|
| 1        | *Manuscript 👻 |             | AFP Sample Manuscript.docx | 11.5 KB | Aug 27, 2018  | Download |                               |
| Update F | ile Order     |             |                            |         |               |          | Remove<br>Check All Clear All |
|          |               |             |                            |         |               | A Back   | Proceed                       |

• Once your manuscript file has been successfully uploaded, click "Proceed." NOTE: Biosketch forms, as well as Author Statement and Conflict of Interest forms must be submitted for ALL authors. The corresponding/lead author must also complete an Author Attestation form.

| AMERICAN EAMILY PHYSICIAN<br>HOME • LOGOUT • HELP • REGISTER • UPDATE MY INFORMATION •<br>AAIN MENU • CONTACT US • SUBMIT A MANUSCRIPT • INSTRUCTION                                         | JOURNAL OVERVIEW<br>IS FOR AUTHORS                                              | v Username: elizabeth  |                                      |                    |
|----------------------------------------------------------------------------------------------------|---------------------------------------------------------------------------------|------------------------|--------------------------------------|--------------------|
| Article Type<br>Selection                                                                                                    | Attach Files                                                                    | General<br>Information | Comments                             | Manuscript<br>Data |
| Required For Submission:         ✓ Author Attestation         ✓ Author Statement         ✓ Biosketch         ✓ Conflict of Interest Form         ✓ Manuscript         ✓ Manuscript Checklist | Select Item Type<br>Manuscript Checklist<br>Description<br>Manuscript Checklist |                        | Browse OR<br>Drag & Dr<br>Files Here |                    |

The order in which the attached items appear in the list will be the order in which they appear in the PDF file that is produced. You can re-order the items manually if necessary.

| Change Item Type of all Choose + files to Choose + Change Now Check All Clea |                            |                           |                              |         |               |          | Check All Clear All           |
|------------------------------------------------------------------------------|----------------------------|---------------------------|------------------------------|---------|---------------|----------|-------------------------------|
| Order                                                                        | Item                       | Description               | File Name                    | Size    | Last Modified | Actions  | Select                        |
| 1                                                                            | *Author Attestation        | Author Attestation        | AFP Sample AA.docx           | 11.7 KB | Aug 27, 2018  | Download |                               |
| 2                                                                            | *Author Statement          | Author Statement          | AFP Sample AS.docx           | 11.7 KB | Aug 27, 2018  | Download |                               |
| 3                                                                            | *Biosketch 👻               | Biosketch                 | AFP Sample BIO.docx          | 11.7 KB | Aug 27, 2018  | Download |                               |
| 4                                                                            | *Conflict of Interest Form | Conflict of Interest Form | AFP Sample COI.docx          | 11.7 KB | Aug 27, 2018  | Download |                               |
| 5                                                                            | *Manuscript 🔹              | Manuscript                | AFP Sample Manuscript.docx   | 11.5 KB | Aug 27, 2018  | Download |                               |
| 6                                                                            | *Manuscript Checklist      | Manuscript Checklist      | AFP Sample MS Checklist.docx | 11.7 KB | Aug 27, 2018  | wnload   |                               |
| Update F                                                                     | File Order                 |                           |                              |         |               | M        | Remove<br>Check All Clear All |

Proceed 🔶

🗧 Back

• You are now at the General Information page. Here is where you will designate yourself as either a Family Physician or a Specialty Physician. Please select "Family Physician" if you or ANY of your co-authors is a family physician or works in a family medicine department or residency program. Please select "Specialty Physician" if the above information applies to NONE of the authors.

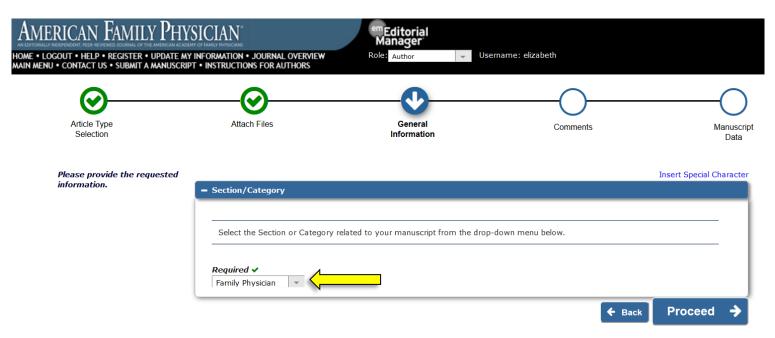

 When you have successfully chosen your designation from the drop-down menu, click "Proceed."

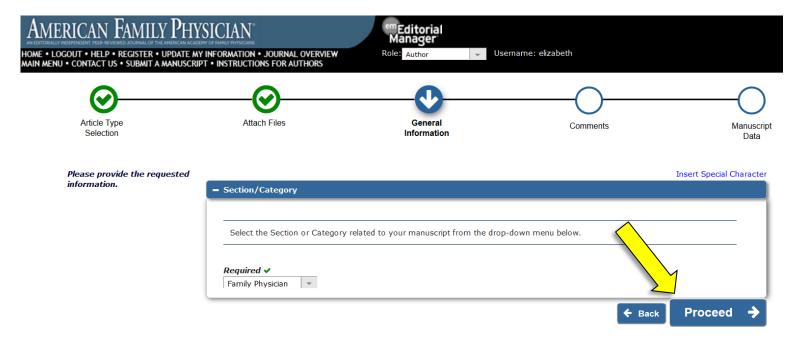

 You are now at the Comments page. Here is where you will indicate that your submission is unsolicited. You may also enter any additional comments you would like included with your manuscript. These comments will not appear directly with your submission but will be available for the editors to read. If you do not wish to include additional comments, you may leave this field blank.

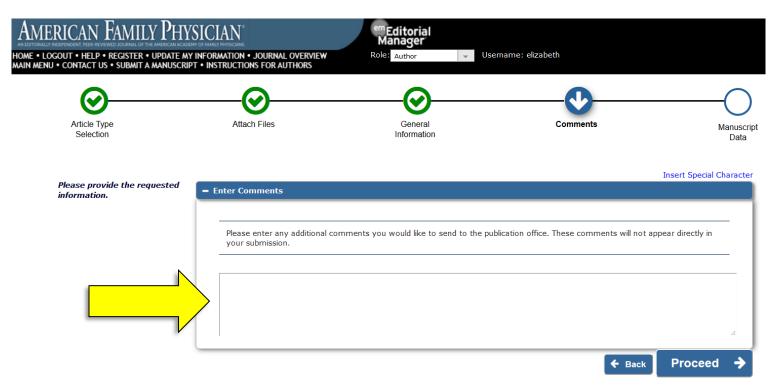

• Once you have successfully entered your comments (or if you have no comments to enter), click "Proceed."

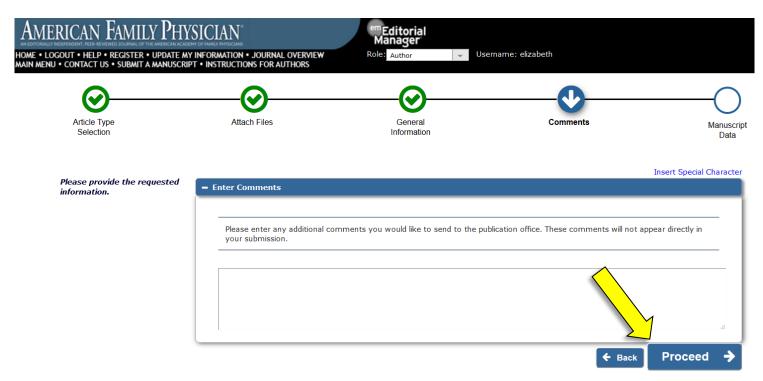

• You are now at the Manuscript Data page. First, please provide the Full Title and the Short Title of your manuscript.

| AMERICAN FAMILY PHYSICI<br>ome • logout • help • register • update my inform<br>in menu • contact us • submit a manuscript • ins                                        | WATION • JOURNAL OVERVIEW Rol             | <b>"Editorial<br/>Manager</b><br>e: Author v Username: elizab | eth                 |                          |
|----------------------------------------------------------------------------------------------------|-------------------------------------------|---------------------------------------------------------------|---------------------|--------------------------|
| Article Type<br>Selection                                                                                                    | Attach Files                              | General<br>Information                                        | Comments            | Manuscrip<br>Data        |
|                                                                                                    |                                           |                                                               |                     | Insert Special Character |
| When possible these fields will be<br>populated with information                                                                                                    | = Title                                   |                                                               |                     |                          |
| collected from your uploaded<br>submission file. Steps requiring<br>review will be marked with a<br>warning icon. Please review thes<br>fields to<br>correct<br>missing | Full Title (required) ✓<br>Limit 10 words | d Treatment                                                   |                     | Word Count: 6            |
|                                                                                                    | Short Title ✔<br>Limit 5 words            |                                                               |                     | یا<br>Word Count: 2      |
|                                                                                                    | AER Manuscript                            |                                                               |                     |                          |
|                                                                                                    |                                           |                                                               |                     | .a<br>∳Next              |
|                                                                                                    | + Abstract                                |                                                               |                     | <u> </u>                 |
|                                                                                                    | + Authors                                 |                                                               |                     | <u> </u>                 |
|                                                                                                    |                                           | 🗲 Back                                                        | Save & Submit Later | Build PDF for Approval 🗲 |

• Click "Next" to expand the Abstract section.

| American Family Physic                                                                                                    |                                                                                                    | <sup>em</sup> Editorial<br>Manager |                     |                          |
|----------------------------------------------------------------------------------------------------|----------------------------------------------------------------------------------------------------|------------------------------------|---------------------|--------------------------|
| IOME • LOGOUT • HELP • REGISTER • UPDATE MY INFO<br>IAIN MENU • CONTACT US • SUBMIT A MANUSCRIPT • IN                                                                                                 | RMATION • JOURNAL OVERVIEW<br>STRUCTIONS FOR AUTHORS                                                                                     | Role: Author 🚽 Username: eliza     | beth                |                          |
| <b>O</b>                                                                                                    |                                                                                                    |                                    | <b>⊘</b>            | <b>(</b>                 |
| Article Type<br>Selection                                                                                                    | Attach Files                                                                                                    | General                            | Comments            | Manuscript<br>Data       |
| When possible these fields will be                                                                                                    |                                                                                                    |                                    |                     | Insert Special Character |
| populated with information<br>collected from your uploaded<br>submission file. Steps requiring<br>review will be marked with a<br>warning icon. Please review these<br>fields to be sure we found the | <ul> <li>         ■ Title         Full Title (required) ✓         Limit 10 words         AFP Sample Manuscript: Diagnosi     </li> </ul> | is and Treatment                   |                     | Word Count: 6            |
| correct information and fill in any<br>missing details.                                                                                                    |                                                                                                    |                                    |                     | .#                       |
|                                                                                                    | Short Title  Limit 5 words                                                                                                    |                                    |                     | Word Count: 2            |
|                                                                                                    | AFP Manuscript                                                                                                    |                                    |                     | h.                       |
|                                                                                                    |                                                                                                    |                                    |                     | <b>↓</b> Next            |
|                                                                                                    | + Abstract<br>+ Authors                                                                                                    |                                    |                     | <u>A</u>                 |
|                                                                                                    |                                                                                                    | ← Back                             | Save & Submit Later | Build PDF for Approval 🔶 |

• Here is where you will enter the article's abstract. Please copy it from your manuscript and paste it directly into this space. However, do NOT delete it from your manuscript. The abstract entered here will be included in invitations to peer reviewers.

| American Family Physic                                                                                                    | AN <sup>*</sup> Manager                                                                                                    |           |                     |                     |
|----------------------------------------------------------------------------------------------------|----------------------------------------------------------------------------------------------------|-----------|---------------------|---------------------|
| HOME • LOGOUT • HELP • REGISTER • UPDATE MY INFOR<br>MAIN MENU • CONTACT US • SUBMIT A MANUSCRIPT • INS                                                                                                    | MATION • JOURNAL OVERVIEW Role: Author                                                                                                    | Username: | elizabeth           |                     |
| populated with information<br>collected from your uploaded<br>submission file. Steps requiring<br>review will be marked with a<br>warning icon. Please review these<br>fields to be sure we found the<br>correct information and fill in any<br>missing details. | <ul> <li>■ Inte</li> <li>Full Title (required) ✓</li> <li>Limit 10 words</li> <li>AFP Sample Manuscript: Diagnosis and Treatment</li> </ul> |           |                     | Word Count: 6       |
|                                                                                                    | Short Title ✓<br>Limit 5 words                                                                                                    |           |                     | یط<br>Word Count: 2 |
|                                                                                                    | - Abstract                                                                                                    |           |                     | .d<br>↓ Next        |
|                                                                                                    | Abstract (required) <b>*</b><br>Limit 250 words                                                                                             |           |                     | .d<br>.d            |
|                                                                                                    | + Authors                                                                                                    |           |                     |                     |
|                                                                                                    |                                                                                                    | 🗲 Back    | Save & Submit Later |                     |

• Click "Next" to expand the Authors section.

| ENU • CONTACT US • SUBMIT A MANUSCRIPT • IN<br>populated with information                                                                                                    | TRUCTIONS FOR AUTHORS                                                                       |               |
|----------------------------------------------------------------------------------------------------|---------------------------------------------------------------------------------------------|---------------|
| collected from your uploaded<br>submission file. Steps requiring<br>review will be marked with a<br>warning icon. Please review these<br>fields to be sure we found the<br>correct information and fill in any<br>missing details. | Full Title (required) ✔<br>Limit 10 words<br>AEP Sample Manuscript: Diagnosis and Treatment | Word Count:   |
|                                                                                                    | Short Title ✓<br>Limit 5 words<br>AE® Manuscript                                            | Word Count:   |
|                                                                                                    | - Abstract                                                                                  | <b>↓</b> Next |
|                                                                                                    | Abstract (required) ✓<br>Limit 250 words<br>AEP. Sample Manuscript Abstract                 | Word Count:   |
|                                                                                                    | + Authors                                                                                   | <b>↓</b> Next |

• Here is where you will identify each author of your manuscript. The corresponding author's information will be automatically entered and visible at the bottom of the screen. Do NOT add the corresponding author information again. If your manuscript has additional authors, please add them by clicking "Add Another Author."

NOTE: If you are submitting a revision and the author order or corresponding author role has changed, please contact us to verify that the new order is approved by the Editor.

| American Family Physicia                                                                               | AN Manager                                                                                                    |
|----------------------------------------------------------------------------------------------------|----------------------------------------------------------------------------------------------------|
| HOME • LOGOUT • HELP • REGISTER • UPDATE MY INFORMATIN MENU • CONTACT US • SUBMIT A MANUSCRIPT • INSTR | ATION • JOURNAL OVERVIEW Role: Author Visername: elizabeth                                                                        |
|                                                                                                    |                                                                                                    |
|                                                                                                    | <b>↓</b> Next                                                                                                    |
|                                                                                                    | - Abstract                                                                                                    |
|                                                                                                    | Abstract (required) * Limit 250 words                                                                                             |
|                                                                                                    |                                                                                                    |
|                                                                                                    | h.                                                                                                    |
|                                                                                                    | ◆ Next                                                                                                    |
|                                                                                                    | - Authors                                                                                                    |
|                                                                                                    | You may reorder the authors by dragging and dropping an Author's summary line to the correct position in the Current Author List. |
|                                                                                                    | Current Author List + Add Another Author                                                                                          |
|                                                                                                    | Image: Mrs. Elizabeth Jahns, BA [Corresponding Author] [First Author] [You]       AAFP                                            |
|                                                                                                    | + Add Another Author                                                                                                    |
|                                                                                                    | ← Back Save & Submit Later Build PDF for Approval →                                                                               |

• Once you have successfully added the necessary information in all three sections, click "Build PDF for Approval."

| MERICAN FAMILY PHYSICIAN CONTRACTOR CONTRACTOR CONTRACTON CONTRACTOR CONTRACTOR CONTRACTON CONTRACTON CONTRACT |
|----------------------------------------------------------------------------------------------------|
| N MENU • CONTACT US • SUBMIT A MANUSCRIPT • INSTRUCTIONS FOR AUTHORS                                                                                                    |
|                                                                                                    |
| h.                                                                                                    |
| <b>↓</b> Next                                                                                                    |
| - Abstract                                                                                                    |
| Abstract (required) ✓         Limit 250 words         Word Count: 4                                                                                                    |
| AFP Sample Manuscript Abstract                                                                                                    |
|                                                                                                    |
|                                                                                                    |
| ↓ Next                                                                                                    |
| - Authors                                                                                                    |
| You may reorder the authors by dragging and dropping an Author's summary line to the correct position in the Current Author List.                                                                                                    |
|                                                                                                    |
| Current Author List  Add Another Author  Add Another Author  Mrs. Elizabeth Jahns, BA [Corresponding Author] [First Author] [You]                                                                                                    |
| Mrs. Elizabeth Jahns, BA [Corresponding Author] [First Author] [You]     AAFP     Add Another Author                                                                                                    |
|                                                                                                    |
| ← Back Save & Submit Later Build PDF for Approval →                                                                                                    |

• Editorial Manager will then begin building your PDF. **DO NOT NAVIGATE AWAY FROM THIS PAGE.** When the PDF is complete, the page will refresh automatically and the Action links will appear on the left side of the screen.

|                                                                                     | UPDATE MY INFORMATION + JOURNAL OVERVIEW     A MANUSCRIPT + INSTRUCTIONS FOR AUTHORS     BOIE: Author | Username: elizabeth                             |                               |                      |
|-------------------------------------------------------------------------------------|----------------------------------------------------------------------------------------------------|-------------------------------------------------|-------------------------------|----------------------|
| ubmissions Waiting for App                                                          | roval by Author Elizabeth Jahns, BA                                                                   |                                                 |                               |                      |
|                                                                                     |                                                                                                    |                                                 |                               |                      |
| If no Actions appear for you                                                        | r submission, please wait a few minutes for your PDF to be built. The Actions appear auton            | natically when your PDF is available.           |                               |                      |
| The 'Edit Submission' link allo                                                     |                                                                                                    |                                                 | submission                    |                      |
|                                                                                     |                                                                                                    |                                                 | submission.                   |                      |
| The 'Remove Submission'                                                             | es your submission from the system. Please use this ONLY if you would like to perma                   | anently remove this submission from the system. |                               |                      |
|                                                                                     | Page: 1 of 1 (1 total submissions)                                                                    | D                                               | isplay 10 👻 results per page. |                      |
| Action                                                                              | Title<br>▲▼                                                                                           | Date Submission Began<br>▲♥                     | Status Date<br>▲▼             | Current Status<br>▲▼ |
| ew Submission<br>it Submission<br>prove Submission<br>move Submission<br>ind E-mail | AFP Sample Manuscript: Diagnosis and Treatment                                                        | Aug 08, 2018                                    | Aug 08, 2018                  | Needs Approval       |
|                                                                                     |                                                                                                    |                                                 |                               |                      |

<< Author Main Menu

• Under the Action links, click "View Submission."

| AMERICAN FAMILY                                                                              | PHYSICIAN<br>IPDATE WY INFORMATION • JOURNAL OVERVIEW<br>Role: Author<br>Role: Author                                                                                                    | 👻 Username: elizabeth |          |                   |                      |  |
|----------------------------------------------------------------------------------------------|----------------------------------------------------------------------------------------------------|-----------------------|----------|-------------------|----------------------|--|
|                                                                                              | val by Author Elizabeth Jahns, BA                                                                                                    |                       |          |                   |                      |  |
| The 'Edit Submission' link allows                                                            | If no Actions appear for your submission, please wait a few minutes for your PDF to be built. The Actions appear automatically when your PDF is available. The 'Edit Submission' link allows you to fix or alter your submission. Please use Edit Submission to make changes to the meta-data and to remove and upload new files that make up your submission. The 'Remove Submission' link removes your submission from the system. Please use this ONLY if you would like to permanently remove this submission from the system. Page: 1 of 1 (1 total submissions) |                       |          |                   |                      |  |
| ■ Action ▲                                                                                   | Title                                                                                                    | Date Submissi<br>▲▼   | on Began | Status Date<br>▲▼ | Current Status<br>▲▼ |  |
| View Submission<br>Edit Submission<br>Approve Submission<br>Remove Submission<br>Send E-mail | FP Sample Manuscript: Diagnosis and Treatment                                                                                                    | Aug 08, 2018          |          | Aug 08, 2018      | Needs Approval       |  |
| Page: 1 of 1 (1 total submissions) Display 10 👻 results per page.                            |                                                                                                    |                       |          |                   |                      |  |
|                                                                                              |                                                                                                    | << Author Main Menu   |          |                   |                      |  |

- You may see an option to Open or Save the PDF. Open the PDF and scroll through it to ensure that all forms and figures appear correctly.
- If something appears incorrectly or you are not satisfied with your submission, you may return to Editorial Manager and click "Edit Submission." You can then make your changes and repeat the steps above.

| AMERICAN FAMILY PHYSICIAN Control Manager                                                                                                    |                       |                       |                |  |  |  |
|----------------------------------------------------------------------------------------------------|-----------------------|-----------------------|----------------|--|--|--|
| NOME • LOGOUT • HELP • REGISTER • UPDATE MY INFORMATION • JOURNAL OVERVIEW Role: Author VUsername: elizabeth                                                                                                    |                       |                       |                |  |  |  |
| Submissions Waiting for Approval by Author Elizabeth Jahns, BA                                                                                                    |                       |                       |                |  |  |  |
| If no Actions appear for your submission, please wait a few minutes for your PDF to be built. The Actions appear automatically when your PDF is available.<br>The 'Edit Submission' link allows you to fix or alter your submission. Please use Edit Submission to make changes to the meta-data and to remove and upload new files that make up your submission.<br>The 'Remove Submission' link removes your submission from the system. Please use this ONLY If you would like to permanently remove this submission from the system. |                       |                       |                |  |  |  |
| Page: 1 of 1 (1 total submissions)                                                                                                    | Date Submission Began | ) vresults per page.  | Current Status |  |  |  |
| Action A AT View Submission AFP Sample Manuscript: Diagnosis and Treatment Edit Submission Remove Submission Send E-mail                                                                                                    | Aug 08, 2018          | Aug 08, 2018          | Needs Approval |  |  |  |
| Page: 1 of 1 (1 total submissions)                                                                                                    | Display 10            | ) 👻 results per page. |                |  |  |  |

<< Author Main Menu

• If everything appears correctly, return to Editorial Manager and click "Approve Submission" under the Action links.

|                                                                                              | LLY PHYSICIAN<br>The indicate of the indicates<br>A MANUSCRIPT • INSTRUCTION • JOURNAL OVERVIEW<br>A MANUSCRIPT • INSTRUCTIONS FOR AUTHORS<br>Role: Author<br>• U                                                                                                    | Jsername: elizabeth                                                                                                    |                             |                      |   |
|----------------------------------------------------------------------------------------------|----------------------------------------------------------------------------------------------------|----------------------------------------------------------------------------------------------------|-----------------------------|----------------------|---|
| Submissions Waiting for App                                                                  | proval by Author Elizabeth Jahns, BA                                                                                                    |                                                                                                    |                             |                      |   |
| The 'Edit Submission' link allo                                                              | Ir submission, please wait a few minutes for your PDF to be built. The Actions appear autom<br>ows you to fix or alter your submission. Please use Edit Submission to make changes to the<br>k removes your submission from the system. Please use this ONLY if you would like to perma<br>Page: 1 of 1 (1 total submissions) | meta-data and to remove and upload new files that make up your s<br>nently remove this submission from the system.<br>Dis | olay 10 👻 results per page. |                      | _ |
| ■ Action ▲                                                                                   | Title<br>▲▼                                                                                                    | Date Submission Began                                                                                                    | Status Date<br>▲▼           | Current Status<br>▲▼ |   |
| View Submission<br>Edit Submission<br>Approve Submission<br>Remove Submission<br>Send E-mail | AFP Sample Manuscript: Diagnosis and Treatment                                                                                                    | Aug 08, 2018                                                                                                    | Aug 08, 2018                | Needs Approval       |   |
|                                                                                              | Page: 1 of 1 (1 total submissions)                                                                                                    | Dis                                                                                                    | olay 10 👻 results per page. |                      |   |

<< Author Main Menu

• In the pop-up window, click "OK."

|                                                                                                    | LY PHYSICIAN<br>• UPDATE MY INFORMATION • JOURNAL OVERVIEW<br>A MANUSCRIPT • INSTRUCTIONS FOR AUTHORS<br>Role:                                                                                                    | <b>litorial</b><br>nager<br>uuthor v Username: elizabeth |                                 |              |                                                            |                |   |
|----------------------------------------------------------------------------------------------------|----------------------------------------------------------------------------------------------------|----------------------------------------------------------|---------------------------------|--------------|------------------------------------------------------------|----------------|---|
| Submissions Waiting for App                                                                                                    | proval by Author Elizabeth Jahns, BA                                                                                                    |                                                          |                                 |              |                                                            |                |   |
| The 'Edit Submission' link all                                                                                                    | ur submission, please wait a few minutes for your PDF to be built. Th<br>lows you to fix or alter your submission. Please use Edit Submission<br>k removes your submission from the system. Please use this ONLY if | to make changes to the meta-data and to remov            | re and upload new files that ma |              |                                                            |                |   |
|                                                                                                    | Page: 1 of 1 (1 total submissions)                                                                                                    |                                                          | Date Submission Began           | Display   10 | <ul> <li>results per page.</li> <li>Status Date</li> </ul> | Current Status | _ |
| Action     Action     Action     Action     Action     Submission     Approve     Submission     Remove     Submission     Send     E-mail | AFP Sample Manuscript: Diagnosis and Treatment                                                                                                    | Are you sure you want to approve t                       | Aug 08, 2018                    |              | Aug 08, 2018                                               | Needs Approval |   |
|                                                                                                    | Page: 1 of 1 (1 total submissions)                                                                                                    | OK Cance                                                 |                                 | Display 10   | <ul> <li>results per page.</li> </ul>                      |                |   |

• After approving your submission, you will be taken to the page shown below.

| AMERICAN FAMILY PHY                                                                      | SICIAN                        | emEditorial<br>Manager     |                         |
|------------------------------------------------------------------------------------------|-------------------------------|----------------------------|-------------------------|
| HOME • LOGOUT • HELP • REGISTER • UPDATE M<br>WAIN MENU • CONTACT US • SUBMIT A MANUSCRI |                               | Role: Author               |                         |
| Author's Decision                                                                        | Thank you for approving       | 'AFP Sample Manuscript: Di | agnosis and Treatment". |
|                                                                                          |                               | Main Menu                  |                         |
| Congratulations! You have                                                                | successfully submitted your m | anuscript to AFP.          |                         |

If you have any questions, you may contact the AFP Editorial Office at <u>afpjournal@aafp.org</u> or by phone at 913.906.6205.